# Valeurs TCAM du Nexus 9000 définies sur 0 abandon des paquets Arp, UDLD et LACP  $\overline{\phantom{a}}$

## **Contenu**

**Introduction Prérequis** Topologie **Dépannage Analyse Solution** Commandes utiles Liens utiles

# **Introduction**

Ce document explique comment dépanner quand Nexus 9000 TCAM lorsque les ports sont hors service en raison d'une erreur UDLD

Il couvre les concepts courants et actuels, les méthodes de dépannage et les messages d'erreur.

L'objectif de ce document est d'aider les utilisateurs à comprendre comment dépanner le TCAM lorsque les ports tombent en panne en raison d'une erreur UDLD

# Prérequis

Compréhension des commandes Cisco NXOS

[Configuration TCAM NXOS](https://www.cisco.com/c/fr_ca/td/docs/switches/datacenter/nexus9000/sw/7-x/qos/configuration/guide/b_Cisco_Nexus_9000_Series_NX-OS_Quality_of_Service_Configuration_Guide_7x/b_Cisco_Nexus_9000_Series_NX-OS_Quality_of_Service_Configuration_Guide_7x_chapter_0100.html)

## Topologie

Le problème peut être observé avec une topologie simple

(N9k-1)Eth2/1-2— (N9k-2) Eth2/1-2

1.1.1.1 /24 1.1.1.2/24

# Dépannage

Les protocoles suivants ne fonctionnent pas sur le plan de contrôle :

Échec de la résolution ARP

#### Les ports du Nexus 9000 ont été signalés en raison d'une erreur UDLD pour les modules 1 et 2.

N9K-1(config-if)# 2018 Oct 20 07:23:23 N9K-1 %ETHPORT-5-IF\_ADMIN\_UP: Interface port-channel100 is admin up . 2018 Oct 20 07:23:23 N9K-1 %ETHPORT-5-IF\_DOWN\_PORT\_CHANNEL\_MEMBERS\_DOWN: Interface portchannel100 is down (No operational members) 2018 Oct 20 07:23:23 N9K-1 last message repeated 1 time 2018 Oct 20 07:23:23 N9K-1 %ETHPORT-5-IF\_DOWN\_ERROR\_DISABLED: Interface Ethernet2/2 is down (Error disabled. Reason:UDLD empty echo) 2018 Oct 20 07:23:23 N9K-1 last message repeated 1 time 2018 Oct 20 07:23:23 N9K-1 %ETHPORT-5-IF\_DOWN\_ERROR\_DISABLED: Interface Ethernet2/1 is down (Error disabled. Reason:UDLD empty echo) sh 2018 Oct 20 07:23:25 N9K-1 last message repeated 1 time Échec des cartes de ligne en raison du test de diagnostic L2ACLRedirect sur le châssis des modules 1 et 2.

'Show module' Mod Online Diag Status --- ------------------ **1 Fail————————————cleared the module 1 and 2 error .[show logging nvram] 2 Fail—————————————module 2 reloaded.** 3 Pass Module 1 and 2: **11) L2ACLRedirect-----------------> E** 12) BootupPortLoopback: U

Un autre moyen possible pour le client d'atteindre cet état est le SUP/LC d'un châssis T2 ASIC déplacé vers un châssis Tahoe

Note: Pour plus d'informations sur le dépannage ASIC, contactez le TAC de Cisco

[CSCvc36411](https://tools.cisco.com/bugsearch/bug/CSCvc36411)  La mise à niveau de cartes de ligne T2 vers des cartes de ligne basées sur Tahoe / FM peut provoquer des problèmes de diagnostic et de TCAM

### Analyse

Ce problème apparaît lorsque les valeurs TCAM sont définies sur 0 sur N9K-2

N9K-2# sh hardware access-list tcam region NAT ACL[nat] size = 0 Ingress PACL [ing-ifacl] size = 0 VACL [vacl] size = 0 Ingress RACL [ing-racl] size = 0 Ingress RBACL [ing-rbacl] size = 0 Ingress  $L2$  QOS [ing-12-qos] size = 0 Ingress L3/VLAN QOS [ing-l3-vlan-qos] size = 0 Ingress SUP [ing-sup] size = 0 Ingress L2 SPAN filter [ing-l2-span-filter] size = Ingress L3 SPAN filter [ing-l3-span-filter] size = 0 Ingress FSTAT [ing-fstat] size = 0 span [span]  $size = 0$ 

Egress RACL [egr-racl] size = 0 Egress SUP  $[egr-sup]$  size = 0 Ingress Redirect [ing-redirect] size = 0 Pour isoler davantage, supprimez UDLD et mais la commande ping échoue

#### Requête Arp sortant de N9K-2

N9K-2# ethanalyzer local interface inband

Capturing on inband **2018-10-23 10:46:47.282551 1.1.1.1 -> 1.1.1.2 ICMP Echo (ping) request 2018-10-23 10:46:47.286072 b0:aa:77:30:75:bf -> ff:ff:ff:ff:ff:ff ARP Who has 1.1.1.1? Tell 1.1.1.2 2018-10-23 10:46:49.284704 1.1.1.1 -> 1.1.1.2 ICMP Echo (ping) request** 2018-10-23 10:46:51.286150 b0:aa:77:30:75:bf -> ff:ff:ff:ff:ff:ff ARP Who has 1.1.1.1? Tell 1.1.1.2 2018-10-23 10:46:51.286802 1.1.1.1 -> 1.1.1.2 ICMP Echo (ping) request 2018-10-23 10:46:53.288989 1.1.1.1 -> 1.1.1.2 ICMP Echo (ping) request 2018-10-23 10:46:55.289920 1.1.1.1 -> 1.1.1.2 ICMP Echo (ping) request 2018-10-23 10:46:57.292070 1.1.1.1 -> 1.1.1.2 ICMP Echo (ping) request 2018-10-23 10:46:59.292568 1.1.1.1 -> 1.1.1.2 ICMP Echo (ping) request 2018-10-23 10:46:59.292818 b0:aa:77:30:75:bf -> ff:ff:ff:ff:ff:ff ARP Who has 1.1.1.1? Tell 1.1.1.2 10 packets captured

#### N9K-1# ethanalyzer interface locale inband

Capturing on inband 2018-10-23 04:02:40.568119 b0:aa:77:30:75:bf -> ff:ff:ff:ff:ff:ff ARP Who has 1.1.1.1? Tell 1.1.1.2 2018-10-23 04:02:40.568558 cc:46:d6:af:ff:bf -> b0:aa:77:30:75:bf ARP 1.1.1.1 is at cc:46:d6:af:ff:bf **2018-10-23 04:02:48.574800 b0:aa:77:30:75:bf -> ff:ff:ff:ff:ff:ff ARP Who has 1.1.1.1? Tell 1.1.1.2 2018-10-23 04:02:48.575230 cc:46:d6:af:ff:bf -> b0:aa:77:30:75:bf ARP 1.1.1.1 is at cc:46:d6:af:ff:bf————arp reply packet sent by agg1.** ELAM sur N9K-2 a une réponse ARP de N9K-1

Note: Contactez le TAC Cisco pour vérifier la capture ELAM

module-2(TAH-elam-insel6)# reprort Initting block addresses SUGARBOWL ELAM REPORT SUMMARY slot - 2, asic - 1, slice -  $0$ ============================ Incoming Interface: Eth2/2 Src Idx : 0x42, Src BD : 4489 Outgoing Interface Info: dmod 0, dpid 0 Dst Idx : 0x0, Dst BD : 4489 **Packet Type: ARP Dst MAC address: B0:AA:77:30:75:BF Src MAC address: CC:46:D6:AF:FF:BF Target Hardware address: B0:AA:77:30:75:BF --------------------------------------- Arp packet** **captured on Linecard Sender Hardware address: CC:46:D6:AF:FF:BF Target Protocol address: 1.1.1.2 Sender Protocol address: 1.1.1.1** ARP opcode: 2

**Drop Info:** module-2(TAH-elam-insel6)# La requête ping de bogue échoue toujours

N9K-2# ping 1.1.1.1

PING 1.1.1.1 (1.1.1.1): 56 data bytes 36 bytes from 1.1.1.2: Destination Host Unreachable Request 0 timed out 36 bytes from 1.1.1.2: Destination Host Unreachable Request 1 timed out 36 bytes from 1.1.1.2: Destination Host Unreachable Request 2 timed out 36 bytes from 1.1.1.2: Destination Host Unreachable Request 3 timed out 36 bytes from 1.1.1.2: Destination Host Unreachable

N9K-2# show ip arp | inc 1.1.1.1———arp not getting populated Pour isoler le problème arp, ajoutez une entrée arp statique et désactivez UDLD

Après que la commande static arping de 1.1.1.2 à 1.1.1.1 a commencé à fonctionner, mais elle échouerait à nouveau si UDLD était activé

N9K-2(config)# ping 1.1.1.2 PING 1.1.1.2 (1.1.1.2): 56 data bytes 64 bytes from 1.1.1.2: icmp\_seq=0 ttl=255 time=0.32 ms 64 bytes from 1.1.1.2: icmp\_seq=1 ttl=255 time=0.285 ms 64 bytes from 1.1.1.2: icmp\_seq=2 ttl=255 time=0.282 ms 64 bytes from 1.1.1.2: icmp\_seq=3 ttl=255 time=0.284 ms 64 bytes from 1.1.1.2: icmp\_seq=4 ttl=255 time=0.291 ms

Bien que la commande ping fonctionne, les erreurs UDLD sont toujours visibles sur l'interface lorsqu'elles sont activées

Aucune baisse CoPP comme indiqué ci-dessous

N9K-2# show hardware internal cpu-mac inband active-fm traffic-to-sup Active FM Module for traffic to sup: 0x00000016———————————————————————————Module 22. N9K-2# show policy-map interface control-plane module 22 | inc dropp dropped 0 bytes; dropped 0 bytes; dropped 0 bytes; dropped 0 bytes; dropped 0 bytes; dropped 0 bytes; dropped 0 bytes;

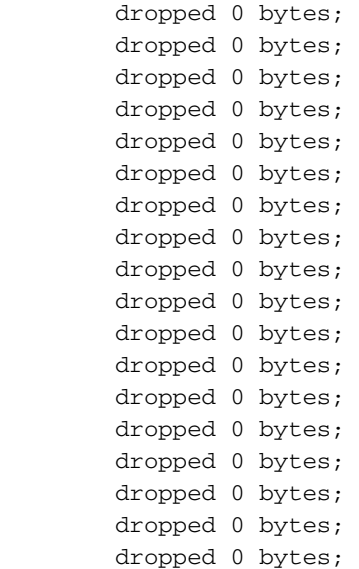

### **[Chauffeur](https://techzone.cisco.com/#)**

La FM active vers Sup est le module 22. Toverify exécuter les commandes ci-dessous

#### **module-30# show mvdxn internal port-status**

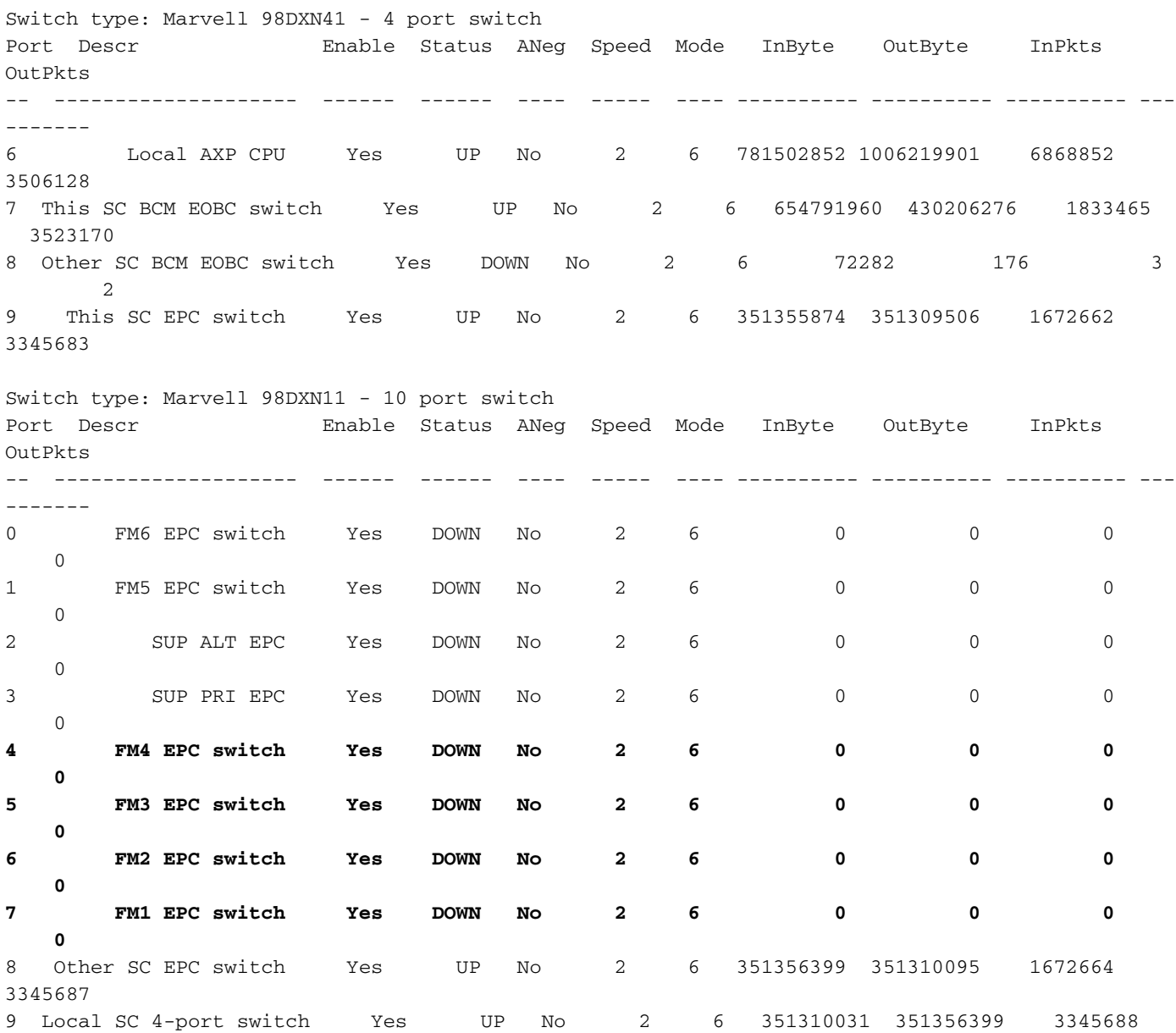

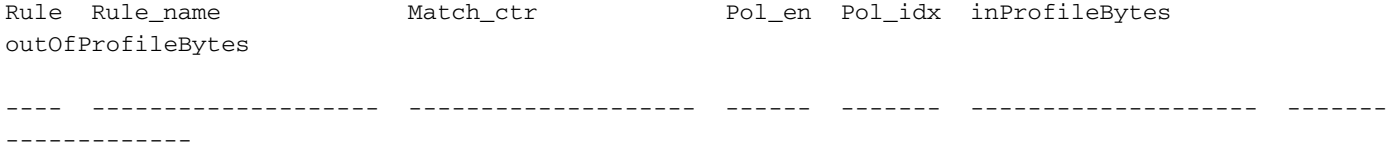

La FM active vers Sup est le module 22. Toverify run under commandes module-30# show mvdxn internal port-statusType de commutateur : Marvell 98DXN41 - 4 ports switchPort Descr Enable Status ANeg Speed Mode InByte OutByte InPkts OutPkts— — — — — — — — — — — — 6 Local AXP CPU Oui UP No 2 6 781502852 1006219 901 6868852 3506128 7 Cet interrupteur EOBC SC BCM Oui UP No 2 6 654791960 430206276 1833465 352 170 8 Autre commutateur SC BCM EOBC Oui DOWN Non 2 6 72282 176 3 2 9 Ce commutateur SC EPC Oui UP Non 2 6 351355874 351309506 167262345683Type de commutateur : Marvell 98DXN11 - Commutateur à 10 portsDescr Activation de l'état Vitesse par exemple InByte OutByte InPkts OutPkts— — — — — — — — — — — 0 Commutateur EPC FM6 Oui Désactivé Non 2 6 0 0 0 0 1 Commutateur EPC FM5 Oui Désactivé Non 2 6 0 0 0 0 0 0 0 0 0 0 2 SUP ALT PC Oui Oui Oui Non 2 6 0 0 0 0 3 SUP PRI EPC Oui Non Oui Non 2 6 0 0 0 0 4 FM4 Commutateur EPC Oui Oui Non Oui Non 2 6 0 0 0 0 5 FM3 Commutateur EPC Oui Non Oui Non 2 6 0 0 0 0 6 Commutateur EPC FM2 Oui Non Oui Oui 2 6 0 0 0 0 7 Commutateur EPC FM1 Oui Oui Oui Oui Oui Oui Oui Oui 2 6 351356399 351310095 1672664 3345687 9 Commutateur SC local 4 ports Oui Oui Oui Oui Oui Oui Oui Non 2 6 351310031 35 6399 3345688 1672664Nom\_règle Match\_ctr Pol\_en Pol\_idx inProfileBytes outOfProfileBytes— — — — — — —

### Solution

Les valeurs TCAM définies sur 0 provoquent le rejet de tout le trafic de contrôle dans la carte de ligne.

Après avoir modifié les valeurs TCAM en udld par défaut, l'arp est résolu

Configuration ajoutée à N9K-2 pour résoudre le problème

N9K-2(config)# hardware access-list tcam region span 512

Le rechargement est nécessaire après la modification de configuration

N9K-2(config)# hardware access-list tcam region ing-sup 512 Warning: Please reload all linecards for the configuration to take effect N9K-2(config)# hardware access-list tcam region ing-racl 1536 Warning: Please reload all linecards for the configuration to take effect N9K-2(config)# hardware access-list tcam region ing-l2 ing-l2-qos ing-l2-span-filter N9K-2(config)# hardware access-list tcam region ing-l2-qos 256 Warning: Please reload all linecards for the configuration to take effect N9K-2(config)# hardware access-list tcam region ing-l3-vlan-qos 512 Warning: Please reload all linecards for the configuration to take effect N9K-2(config)# hardware access-list tcam region ing-l2 ing-l2-qos ing-l2-span-filter N9K-2(config)# hardware access-list tcam region ing-l2-span-filter 256 N9K-2(config)# hardware access-list tcam region ing-l3-span-filter 256

Warning: Please reload all linecards for the configuration to take effect N9K-2(config)# hardware access-list tcam region egr-racl 1792 Warning: Please reload all linecards for the configuration to take effect N9K-2(config)# show run | grep tcam hardware access-list tcam region ing-redirect 0 N9K-2(config)# hardware access-list tcam region ing-redirect 256 Warning: Please reload all linecards for the configuration to take effect

### Commandes utiles

Afficher la région de la caméra de la liste d'accès matérielle

Commande show run | inc TCAM » : aucune sortie ne signifie que TCAM est défini sur les paramètres par défaut.

### Liens utiles

[Découpage TCAM du Nexus 9000](https://www.cisco.com/c/fr_ca/support/docs/switches/nexus-9000-series-switches/119032-nexus9k-tcam-00.html)